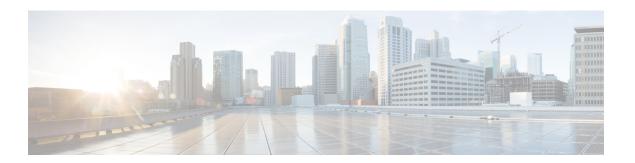

# **Preface**

The instructions in this book are designed for an experienced system administrator with knowledge of networking and email administration.

This chapter contains the following sections:

- Before you Read this Book, on page i
- Typographic Conventions, on page i
- Additional Resources, on page ii

# **Before you Read this Book**

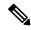

Note

If you have already cabled your appliance to your network, ensure that the default IP address for the appliance does not conflict with other IP addresses on your network. The IP address assigned to the Management port by the factory is 192.168.42.42 . See the "Setup and Installation" chapter in the user guide for your release for more information about assigning IP addresses to the appliance .

# **Typographic Conventions**

The following table shows the typographic conventions:

| Typeface or Symbol                                                                 | Meaning                                                        | Examples                                                                                                    |
|------------------------------------------------------------------------------------|----------------------------------------------------------------|----------------------------------------------------------------------------------------------------|
| AaBbCc123  The names of commands, file and directories; on-screen computer output. |                                                                | Please choose an IP interface for this Listener.                                                              |
|                                                                                    |                                                                | The <b>sethostname</b> command sets the name of the appliance .                                               |
| AaBbCc123                                                                          | What you type, when contrasted with on-screen computer output. | mail3.example.com> commit Please enter some comments describing your changes: []> Changed the system hostname |

| Typeface or Symbol | Meaning                                                                                                    | Examples                                                                                                    |
|--------------------|----------------------------------------------------------------------------------------------------|----------------------------------------------------------------------------------------------------|
| AaBbCc123          | Book titles, new words or terms, words to be emphasized. Command line variable; replace with a real name or value. | Read the <i>QuickStart Guide</i> .  The appliance <i>must</i> be able to uniquely select an interface to send an outgoing packet.                                      |
|                    |                                                                                                    | Before you begin, please reset your passphrase to a new value. Old passphrase: ironport New passphrase: your_new_passphrase Retype new passphrase: your_new_passphrase |

## **Additional Resources**

#### **Documentation**

Documentation for your Email Security appliance is available from:

http://www.cisco.com/c/en/us/support/security/email-security-appliance/tsd-products-support-series-home.html

### **Knowledge Base**

To access the Knowledge Base for information about Cisco Content Security products, visit:

http://www.cisco.com/web/ironport/knowledgebase.html

You need a Cisco.com User ID to access the site. If you do not have a Cisco.com User ID, see *Registering* for a Cisco Account.

#### **Cisco Support Community**

Cisco Support Community is an online forum for Cisco customers, partners, and employees. It provides a place to discuss general content security issues, as well as technical information about specific Cisco products. You can post topics to the forum to ask questions and share information with other users.

Access the Cisco Support Community for Email Security appliances at:

https://supportforums.cisco.com/community/netpro/security/email

#### **Customer Support**

Use the following methods to obtain support:

U.S.: Call 1 (408) 526-7209 or Toll-free 1 (800) 553-2447

International: http://www.cisco.com/en/US/support/tsd\_cisco\_worldwide\_contacts.html

Support Site: http://www.cisco.com/en/US/products/ps11169/serv\_group\_home.html

If you purchased support through a reseller or another supplier, please contact that supplier directly with your product support issues.

## **Registering for a Cisco Account**

Access to many resources on Cisco.com requires a Cisco account.

If you do not have a Cisco.com User ID, you can register for one here: https://tools.cisco.com/RPF/register/register.do%20

## **Cisco Welcomes Your Comments**

The Technical Publications team is interested in improving the product documentation. Your comments and suggestions are always welcome. You can send comments to the following email address:

contentsecuritydocs@cisco.com

Please include the title of this book and the publication date from the title page in the subject line of your message.

Preface